los siguientes pasos:

Para acceder a Zoom por primera vez, ejecute los siguientes pasos:

 $\mathcal{L} = \{ \mathcal{L} \mathcal{L} \$ 

alumnos también ingresen a su sesión desde https://aulas-virtuales.cuaieed.unam.mx/alumnos.html.

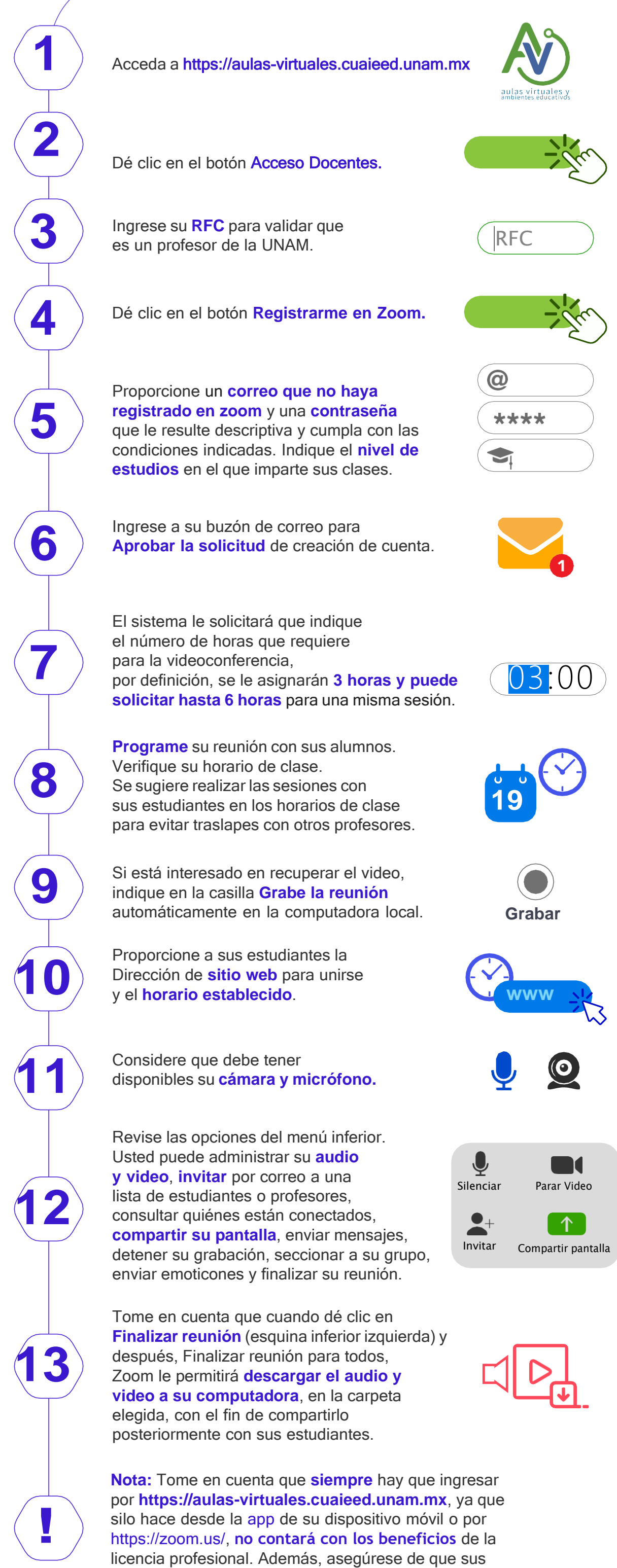

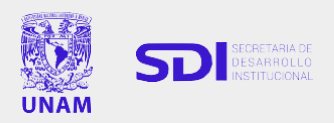

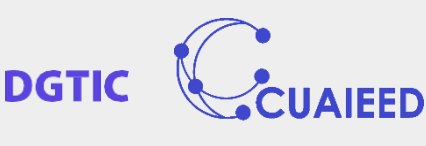

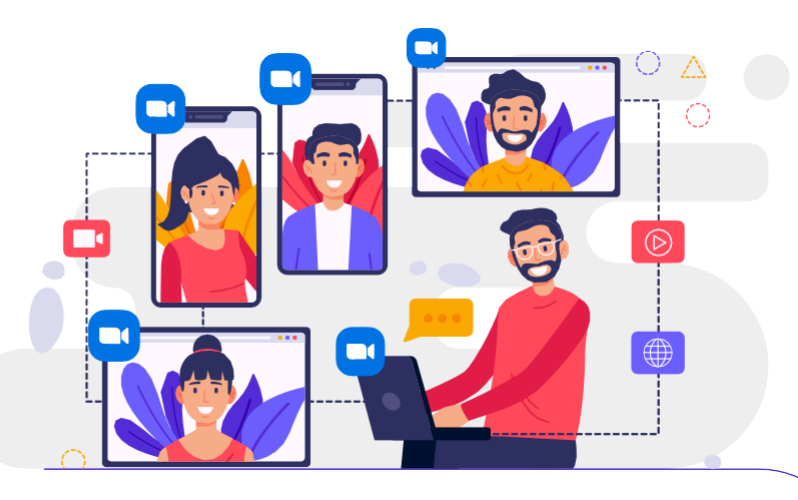

## **Estimado profesor,**